# **فلومتر التراسونيك Portable**

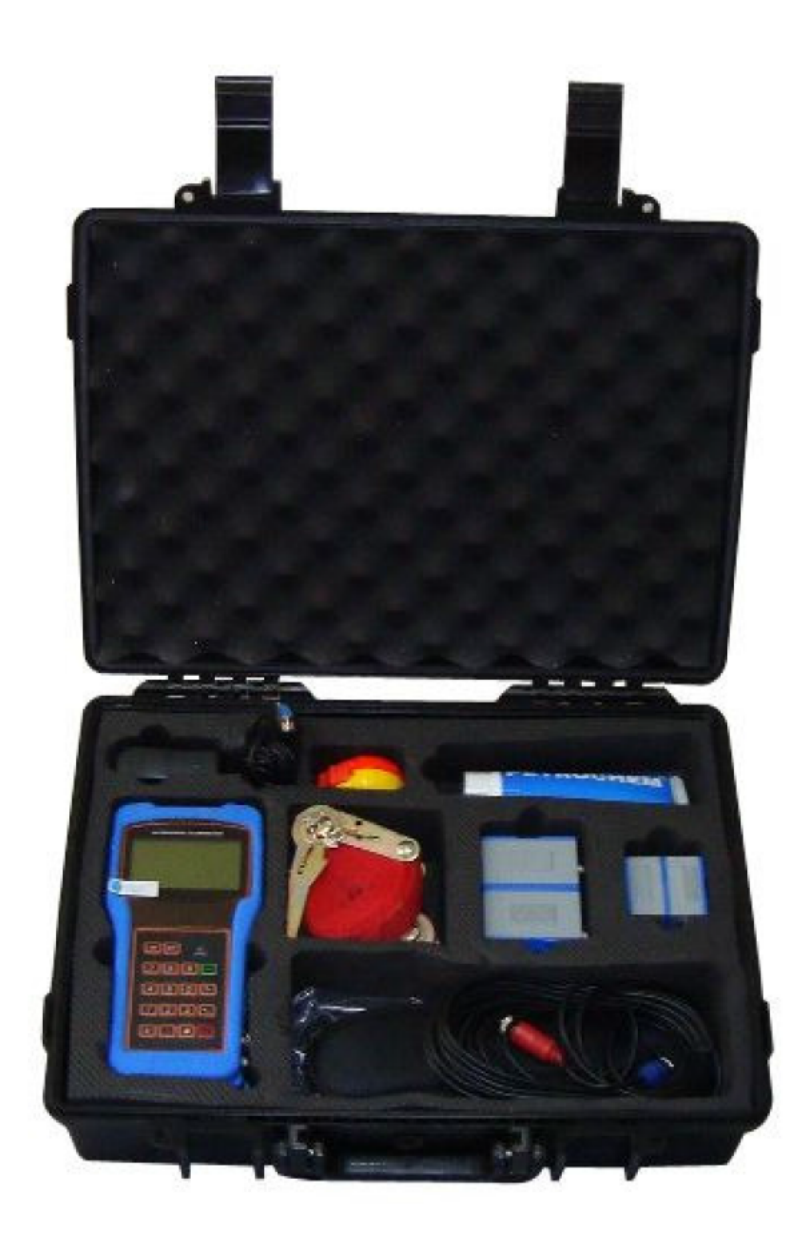

#### **1-1 مقدمه**

**به كاربرد نسل جديد فلومتر التراسونيك ترانزيت تايم پرتابل خوش آمديد. لطفاً قبل از استفاده راهنماي كاربرد را مطالعه فرماييد.**

**فلومتر التراسونيك mount-wall براي نصب در محلهاي ثابت جهت اندازه گيري جريان به مدت طولاني طراحي شده است.**

### **2-1- ويژگي ها**

- **خطي سازي : 5/0 درصد**
- **تكرار پذيري : 2/0 درصد** 
	- **دقت : 1 ± درصد**
	- **سهولت استفاده**
- • **انتخاب انواع ترانسديوسرها براي اندازه گيري سايز لوله از mm 15 DN تا mm 6000 DN**
- **استفاده از ولتاژ پايين و تكنولوژي pulse-multi براي بهبود دقت و طول عمر مفيد و مطمئن**
- **داراي ديتالاگر قدرتمند، با قابليت ضبط داده هاي جمع آوري شده در طي 64 روز يا 64 ماه يا 5 سال اخير**
	- •

### **3-1 - اصول اندازه گيري جريان**

**ترنسديوسرها از نوع on-clamp ,contacting-non هستند كه براي عمليات بدون رسوب سودمند و نصب آسان را فراهم خواهد كرد. فلومتر التراسونيك پرتابل براي اندازه گيري سرعت مايع داخل يك مجراي بسته طراحي شده است.** 

**بهره مي جويد. فلومتر ترانزيت تايم از دو ترنسديوسر كه هر دو بصورت فرستنده و گيرنده التراسونيك هستند،** 

**ترنسديوسرها بطور on-clamp از بيرون يك لوله بسته با فاصله خاص از يكديگر نصب مي شوند. ترنسديوسرها مي توانند به روش V كه انتقال صوت در لوله 10 برابر است يا به روش W كه انتقال صوت 4 برابر در لوله يا به روش Z كه ترانسديوسرها در اين روش در دو سمت مخالف هم روي لوله نصب مي شوند و صدا فقط يكبار از لوله عبور مي كند.**

 **انتخاب نحوه نصب به نوع لوله و مايع بستگي دارد. فلومتر به وسيله ارسال و دريافت فركانس متناوب مدوله شده صوتي بين دو ترنسديوسر فرستنده و گيرنده عمل اندازه گيري را انجام مي دهد كه به مدت يك ثانيه طول مي كشد. تفاوت در زمان عبور اندازه گيري شده مستقيما و بطور صحيح با سرعت مايع در لوله مرتبط است.**

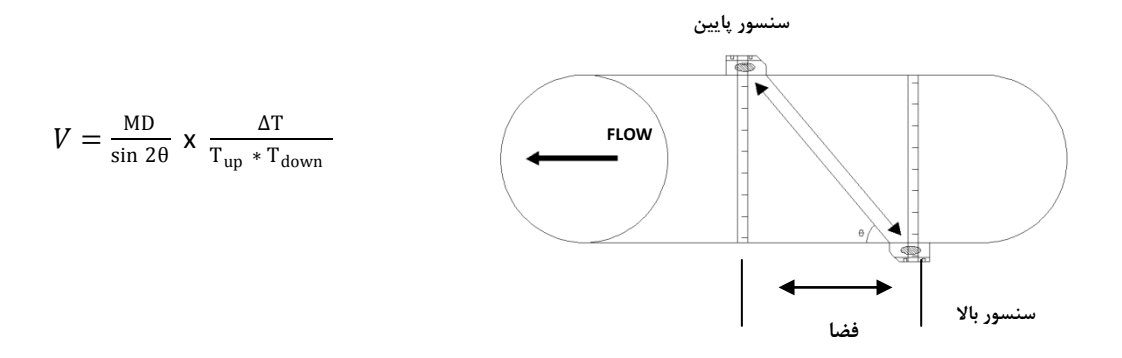

- **θ : شامل زاويه مسيرجريان مي باشد.**
- **M : زمانهاي عبور امواج التراسونيك مي باشد.**

 **D : قطرلوله مي باشد.**

**Tup: زمان لازم براي رسيدن امواج از ترنسديوسر بالايي به ترنسديوسر پايين است.**

**Tdown: زمان لازم براي رسيدن امواج از ترنسديوسر پايين به ترنسديوسر بالا ميباشد.**

**Tup , Tdown زمانهاي بين تفاوت :∆ T=Tup - Tdown**

## **-1-4 انتخاب نوع ترنسديوسر**

 **-1TS –ترنسديوسر نوع on-clamp و اندازه لوله از قطرmm 100 15- DN**

**DN 50-1000 mm قطرلوله واندازه clamp-on نوع ترنسديوسر -TM-1**

**DN 300-6000 mm قطرلوله واندازه clamp-on ترنسديوسرنوع – TL-1**

**DN 15-100mm قطرلوله واندازه clamp-on ترنسديوسرنوع - HTS-1**

**DN 50-1000mm قطرلوله واندازه clamp-on ترنسديوسرنوع- HTM-1**

#### **-1-5 انتخاب نوع فلومتر**

**فلومتر mounting-wall مي تواند براي اندازه گيري جريان لوله اي با رنج وسيع در نظرگرفته شود. مايعات ممكن شامل مايعات خالص ونيز مايعات داراي ذرات ريز مي باشد.**

**مانند :**

**آب (آب گرم ،آب سرد،آب شهري،آب دريا و آب ضايعات)**

**فاضلاب با ذره هاي كوچك** 

**نفت (نفت خام ، نفت روان كننده، نفت ديزل، نفت سوختي و غيره)** 

**مواد شيميايي (الكل، اسيدها و غيره)**

**پسابهاي كارخانجات**

**مايعات شيرين ، نوشابه ها**

**مايعات كاملا خالص** 

**مايعات ديگر و حلال ها**

**6-1: - شناسايي محصول** 

**هر مجموعه از فلومترداراي يك شماره شناسايي منحصر به فرد يا ESN) شماره سريال الكترونيكي) مي باشد كه به وسيله يك نرم افزار خاص نوشته شده و فقط توسط كارخانه سازنده قابل ويرايش است. در صورت بروز مشكل سخت افزاري، لطفاً شماره ESN واقع در منوي پنجره 61M را به سازنده اطلاع دهيد.**

**7-1: - مشخصات** 

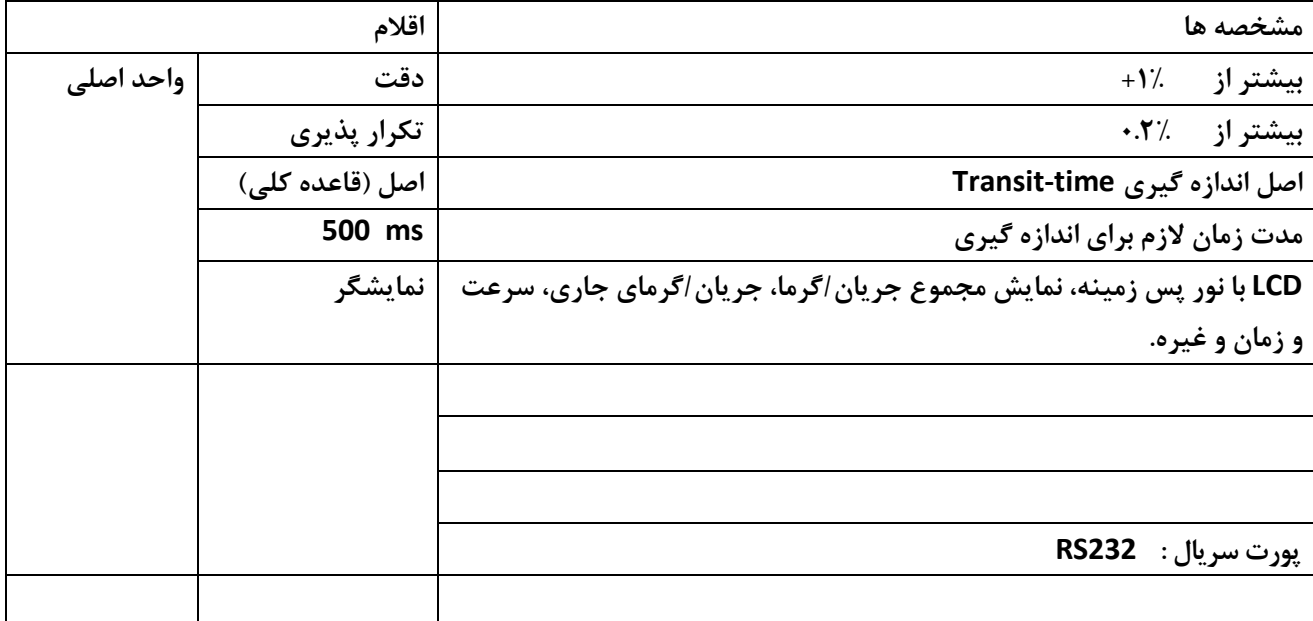

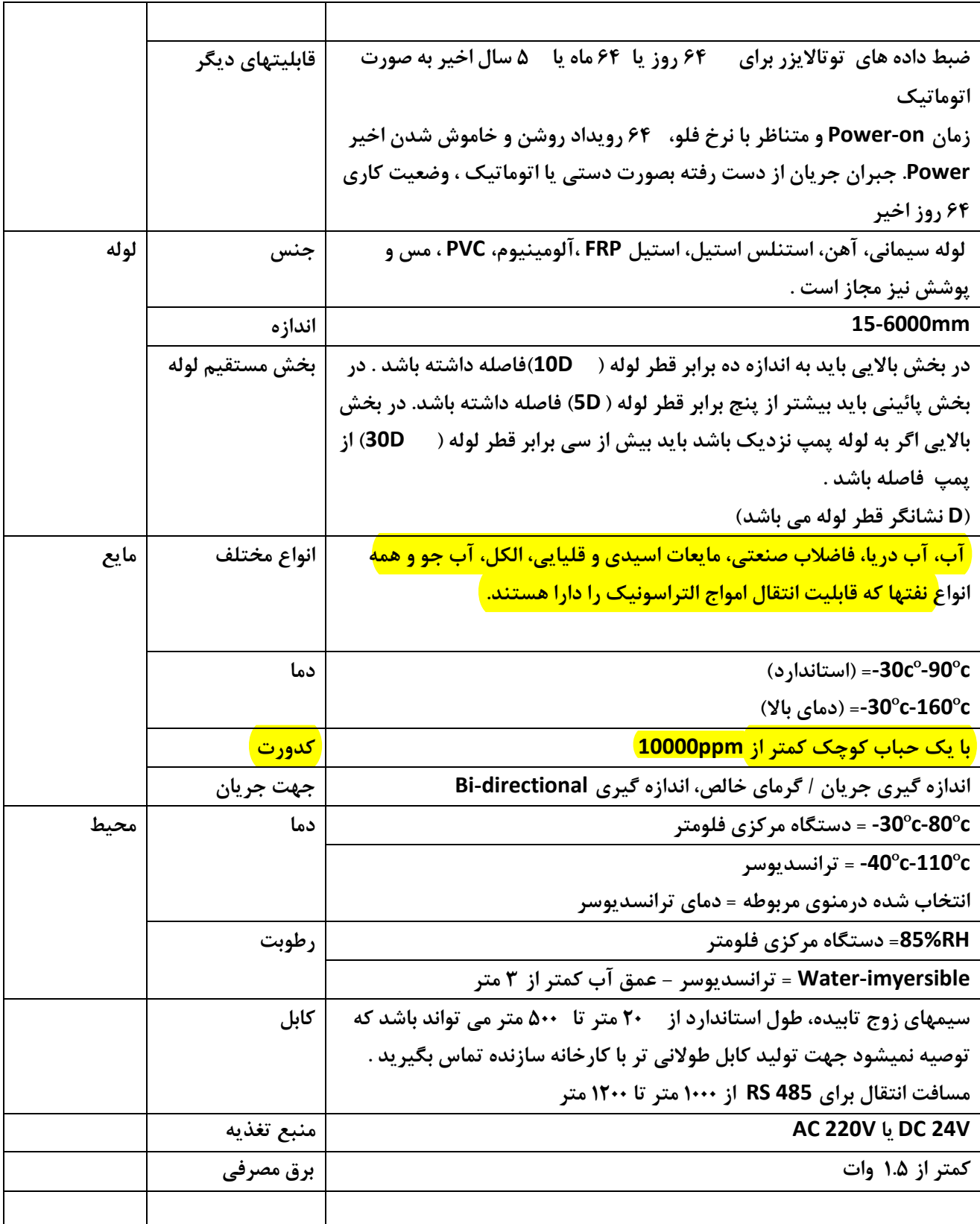

## **-2 نصب و راه اندازي فلومتر التراسونيك**

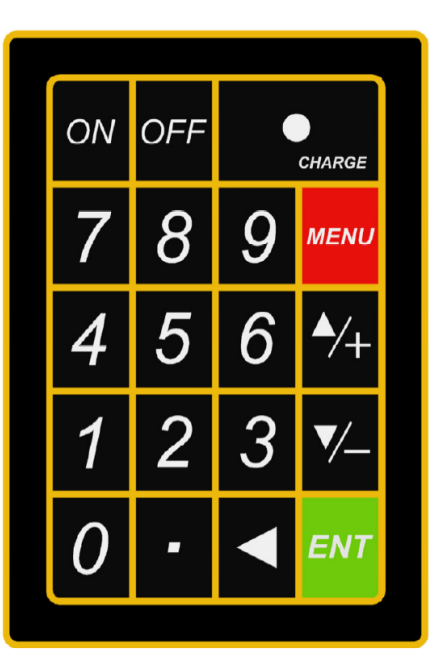

**2-2 - صفحه كليد** 

 **صفحه كليد نشان داده شده در تصوير بالا شامل كليدهاي 0 تا 9 و كليد براي واردكردن شماره ها مي باشد، كليد كليد بالا رفتن است،زمانيكه كاربر ميخواهد به پنجره منو بالاتر برود. همچنين وقتي شماره وارد مي كنيد بعنوان كليد + (مثبت) كار مي كند.**

**كليد كليد پايين رفتن است ، وقتي كه كاربر مي خواهد به پنجره منو پايين برود . همچنين وقتي شماره وارد مي كنيد بعنوان كليد – (منفي) كار مي كند.**

**كليد كليد پاك كننده (backspace ( است وقتي كه كاربر مي خواهد به چپ برود و يا كاراكترهاي سمت چپ مكان نمارا پاك كند ،كاربرد دارد.**

**كليد براي وارد كردن وروديها يا انتخاب كردن مي باشد.**

**كليد براي انتخاب مستقيم پنجره منو مي باشد. زماني كه كاربربخواهد يك منوي بخصوصي را انتخاب كند ، مي تواند اين كليد را به همراه دو رقم به عنوان شماره منو مورد نظر انتخاب كند.**

#### **-3-2 پنجره هاي منو**

**رابط كاربراين فلومتر شامل حداداً 100 پنجره متفاوت است كه با 99M … 02M01,M00,M شماره گذاري مي شوند.**

**دو روش براي ورود به پنجره منوي اصلي وجود دارد:**

- **1 - ورود مستقيم: كاربر مي تواند با فشار دادن كليد منو بهمراه 2 رقم به پنجره منو مورد نظر برود، بعنوان مثال پنجره 11M براي واردكردن قطر بيروني لوله است. بعد از اينكه كاربر كليدهاي ,1,1MENU را فشار دهد منوي شماره 11M نمايش داده خواهد شد.** 
	- **2 -فشاركليدهاي و هربار فشار كليد باعث نمايش منوي شماره پايين ميشود ،براي مثال وقتي كه پنجره دقيقاً روي 12M است بعد از فشار نمايش به منوي شماره 11M مي رود.**

**سه نوع مختلف از پنجره هاي منو:**

- **1 - پنجره هاي منو براي ورود شماره ها : مثل 11M براي وارد كردن مقدار قطر بيروني لوله** 
	- **2 -پنجره هاي منو براي انتخاب عملكرد : مثل 14M براي انتخاب مواد لوله**
		- **3 -فقط پنجره هاي نمايش : مثل 00M براي نمايش سرعت ، جريان و ...**

**براي وارد شدن به صفحه ورود ارقام، وقتي كه كاربر قصد دارد مقداري را ويرايش كند مي تواند به طور مستقيم كليد اعداد را فشار دهد. بعنوان مثال پنجره جاري 11M است و كاربر مي خواهد عدد 2192345 را به عنوان قطر خارجي لوله وارد كند، مي تواند بوسيله فشار دادن شماره هاي زير بطورپشت سرهم 5 4 3 2 . 9 1 2 وENT ارقام را وارد كنيد.**

**براي پنجره هاي انتخاب گزينه اي، كاربر بايستي ابتدا كليد ENT را فشار دهد و سپس آپشن مربوطه را بوسيله فشار كليد هاي و يا كليدهاي شماره انتخاب كند و در انتها كليد ENT رافشار دهد تا انتخاب انجام شود. بعنوان مثال براي ورود به پنجره منو 14M براي انتخاب جنس لوله ، بايدكليدهاي ,1,4MENU فشار داده شود. جنس لوله، استيل ضد زنگ است كه شماره 1 را دارد. براي نمايش دادن استيل ضد زنگ كاربر بايستي اول كليد ENT را براي ورود به يك حالت انتخابي فشار دهد سپس يا بوسيله فشار دادن كليد هاي و انتخاب كند تا نمايشگر در خط اين جمله را نمايش دهد " Steel stainless1. "و يا براي انتخاب كردن مستقيماً كليد 1 را فشار دهد. بطور عمومي كليد ENT براي وارد كردن حالت انتخابي بايستي فشار داده شود. اگر پيام "Open 47M Locked "در پايينترين قسمت LCD نشان داده شود بدين معناست كه عملكرد اصلاحي بسته شده است و تغييرات مجاز نمي باشد. در چنين مواردي كاربر بايستي ابتدا قبل از هرگونه اقدام ديگري، به منوي شماره47M رفته و منوي قفل را غير فعال كند.**

#### **-4-2 مراحل تنظيم پارامترها**

**پارامترهاي زير جهت پيكربندي به مقادير مناسب نياز دارند:**

- **1 - قطر بيروني لوله**
- **2 -ضخامت بيروني لوله**
- **3 -جنس لوله (براي مواد غير استاندارد لوله، سرعت صوت در جنس لوله بايستي لحاظ گردد.)**

**\* جنس لوله استاندارد و مايع هاي استاندارد به آنهايي اطلاق مي شود كه با پارامترهاي صوتي كه قبلاً در نرم افزار فلومتر تعريف شده اند سازگار باشند، بنابراين نيازي به پيكربندي آنها نيست.**

**-4 جنس لاينر و سرعت صوت در آن و ضخامت آن، اگر لاينري وجود داشته باشد. (لاينر به پوشش داخل لوله گفته مي شود)**

**-5 نوع مايع (براي مايعات غير استاندارد، سرعت صوت در مايع مورد نياز است)**

**-6 نوع ترانسديوسر با فلومتر سازگار است. بطور پيش فرض استاندارد 1M ترانسديوسر on-clamp انتخاب شده است.**

**-7 روشهاي نصب ترانسديوسر (روشV يا روش Z گزينه معمول است).**

**-8 فاصله بين ترانسديوسرها نمايش داده شده در 25M را چك كنيد و ترانسديوسرها را مطابق با آن نصب كنيد.**

**-9 پارامترهاي تنظيمي را ذخيره كنيد.**

**براي جنس لوله استاندارد و مايعات استاندارد تنظيم مرحله به مرحله جزئيات زير توصيه مي شود.**

- **1 - كليدهاي 1 ,1, MENU را براي ورود به پنجره منوي شماره 11M فشار دهيد، مقدار قطر خارجي لوله را وارد كرده و سپس كليد ENT را فشار دهيد.**
- **2 -كليد را براي ورود به پنجره 12M فشار دهيد، مقدار ضخامت لوله را وارد كرده و سپس كليد ENT را فشار دهيد.**
- **3 -كليدهاي ,1,4MENU را براي ورود به پنجره منوي شماره 14M فشار دهيد و كليد ENT را براي ورود به حالت انتخابي فشار دهيد. از كليدهاي و براي حركت روي گزينه هاي موجود استفاده كرده وجنس لوله را انتخاب كنيد و سپس كليد ENT را فشار دهيد.**
- **4 -كليدهاي ,1,6MENU را براي ورود به پنجره منوي شماره 16M فشار دهيد و كليد ENT را براي ورود به حالت انتخابي فشار دهيد. از كليدهاي و براي حركت روي گزينه هاي موجود استفاده كرده وجنس لاينر را انتخاب كنيد و سپس كليد ENT را فشار دهيد. اگر لاينري نباشد گزينه 'Liner No 'را انتخاب كنيد.**
- **5 -كليدهاي ,1,8MENU براي ورود به پنجره 18M فشار دهيد و كليد ENT را براي وارد كردن ضخامت لاينر فشار دهيد و سپس كليد ENT را فشار دهيد. (اگر لاينري وجود داشته باشد )**
- **6 -كليدهاي ,2,0MENU را براي ورود به پنجره 20M فشار دهيد و كليد ENT را براي ورود به حالت انتخابي فشار دهيد. از كليدهاي و براي حركت روي گزينه هاي موجود براي مايع مناسب استفاده كرده و سپس كليد ENT را براي انتخاب مايع مناسب فشار دهيد.**
- **7 -كليدهاي ,2,3MENU را براي ورود به پنجره منوي شماره 23M فشار دهيد و كليد ENT را براي ورود به حالت انتخابي فشار دهيد. از كليدهاي و براي حركت روي گزينه هاي موجود براي انتخاب نوع ترانسديوسر استفاده كرده و ترانسديوسر مناسب را انتخاب كنيد و سپس كليد ENT را فشار دهيد.**
- **8 -كليد را براي ورود به پنجره منوي شماره 24M فشار دهيد و كليد ENT را براي ورود به حالت انتخابي فشار دهيد. از كليدهاي و براي حركت كردن روي گزينه هاي موجود براي نصب ترانسديوسر استفاده كرده و روش مناسب را انتخاب كنيد و سپس كليد ENT را فشار دهيد.** 
	- **9 -كليد را براي ورود به پنجره منوي شماره 25M فشار دهيد و فضاي نصب را چك كنيد.**
		- **10 -كليد ,6 ,2 MENU را براي ذخيره پارامترهاي نصب فشار دهيد.**
	- **11 -كليد 0 ,9, MENU را براي كنترل قدرت و كيفيت سيگنال فشار دهيد. بطور كلي قدرت سيگنال بايستي بهتر از 60 و كيفيت سيگنال بهتر از 50 باشد.**
- **12 -كليدهاي ,1 9 ,MENU را براي كنترل نسبت زمان فشاردهيد ، مقداراين نسبت بايد در محدوده بين %3 ± 100 باشد.**
	- **13 -كليد ,8 0 ,MENU را براي كنترل وضعيت كار فشاردهيد"R "به معناي كاركرد مطلوب است.**
		- **14 -كليد 1 0 MENU را براي كنترل داده هاي اندازه گيري شده فشاردهيد.**

#### **نكته :**

**الف) براي اندازه گيري گرما ، لطفاً يك سنسور 100PT را كه به آب مصرفي و يا آب برگشتي به لوله نصب شده به .نماييد نصب GND و T1, TX1, T2, TX2 ترمينالهاي**

**ب) بعد از تنظيم پارامترها، به ياد داشته باشيد پارامتر را در 26 MENU ذخيره كنيد تا بعد از خاموش كردن حذف نشود.**

#### **-5-2 نحوه نصب ترانسديوسر**

**اولين مرحله در نصب ، انتخاب يك محل مطلوب به منظور بدست آوردن اندازه دقيقتر مي باشد. براي نصب صحيحتر بايد اطلاعات كافي در مورد سيستم لوله كشي و مشخصات لوله داشته باشيد.يك محل مناسب بايد بعنوان يك لوله مستقيم پر از مايع انتخاب شود ، لوله مي تواند هم در حالت عمودي و هم در حالت افقي باشد.**

**جدول زير نشان مي دهد:**

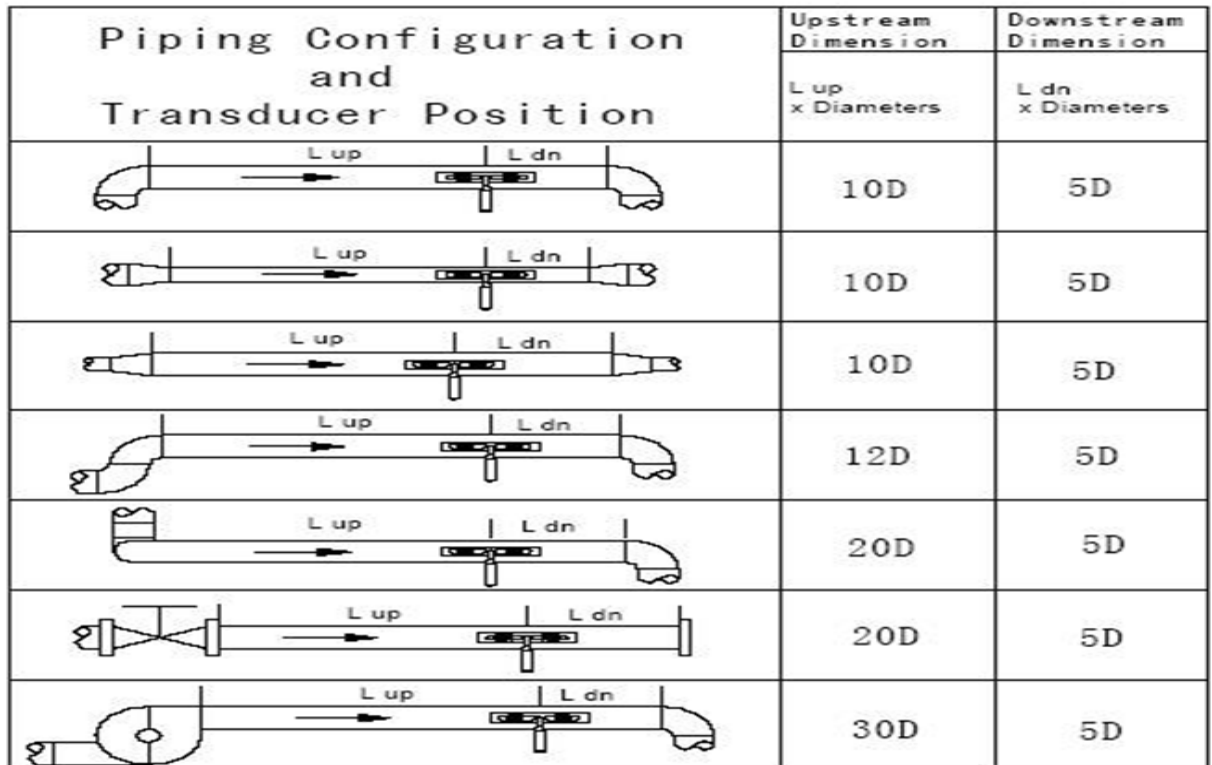

#### **اصول انتخاب يك محل مناسب**

- **1- ترانسديوسر را روي قسمت طويلتر لوله مستقيم نصب كنيد. بهتر است مطمئن باشيد كه لوله كاملا پر از آب است.**
- **2- مطمئن باشيد كه دما در محل موردنظر از محدوده دمايي تعريف شده براي ترانسديوسربيشترنشود. به طوركلي هرچه به دماي معمولي اتاق نزديكتر باشد بهتراست.**
- **3- ميزان رسوب درلوله را درنظر بگيريداگررسوب زياد بود، در آن قسمت از لوله ي جديدتر استفاده كنيد. اگرشرايط رضايت بخش نيست براي نتيجه بهترضخامت رسوب لوله را بعنوان لاينر لحاظ كنيد**
- **4- بعضي از لوله ها يك نوع لاينر پلاستيكي دارند و مابين قطر بيروني لوله و لاينر ممكن است يك نوع تفاوت معين در ضخامت باشد(يعني فاصله باشد) كه باعث جلوگيري ازحركت امواج التراسونيك بطور مستقيم ميشود چنين شرايطي اندازه گيري را خيلي سخت ميكند. هرجا كه ممكن است از چنين لوله هايي اجتناب كنيد. اگر غيرممكن است از ترانسديوسرهايي كه بطورفيزيكي قابل نصب درداخل لوله هستند (ترانسديوسرهاي wet ( استفاده كنيد.**

#### **- نصب ترانسديوسرها2-6**

**سيستم هستند.براي نصب ترانسديوسرها دقت خيلي زياد بايد لحاظ شود. به وسيله اندازه ترانسديوسرهاي استفاده شده در دستگاههاي ازكريستالهاي پيزوالكتريك بوده كه براي ارسال و دريافت سيگنالهاي اولتراسونيك در طول ديوار سيستم لوله كشي مايع ساخته شده است، اندازه گيري واقعي گيري واقعي به وسيله اندازه گيري تفاوت مدت زمان حركت سيگنال تحقق پيدامي كند. ازآنجايي كه تفاوت خيلي كوچك است، فضاي بين ترانسديوسرها و هم ترازي آنها از عاملهاي بسيار مهم براي دقت در اندازه گيري و كارايي** 

#### **مراحل نصب ترانسديوسر**

- **1- يك محل مناسب را شناسايي كنيد تا جايي كه طول مستقيم لوله كافي باشد و اينكه لوله ها درشرايط رضايت بخشي باشند بعنوان مثال لوله هاي جديدتر بدون هرگونه زنگ زدگي باشند.**
- **2- هرگونه گرد و خاك و زنگ زدگي را پاك كنيد. براي يك نتيجه گيري بهتر صيقل دادن لوله با يك سنباده به طور اكيد توصيه ميشود.**
	- **3- كوپلر مناسب براي محل بكار ببريد جاييكه ترانسديوسر نصب ميشود وفضايي بين سطح لوله وترانسديوسر نباشد دقت زياد بايد باشدتا هرنوع گرد وخاكي بين سطح بيروني لوله و ترانسديوسر وجود نداشته باشد.**

**براي جلوگيري ازحبابهاي گاز درداخل بخش بالايي لوله، ترانسديوسر بايد به طورافقي دركنار لوله نصب شود.**

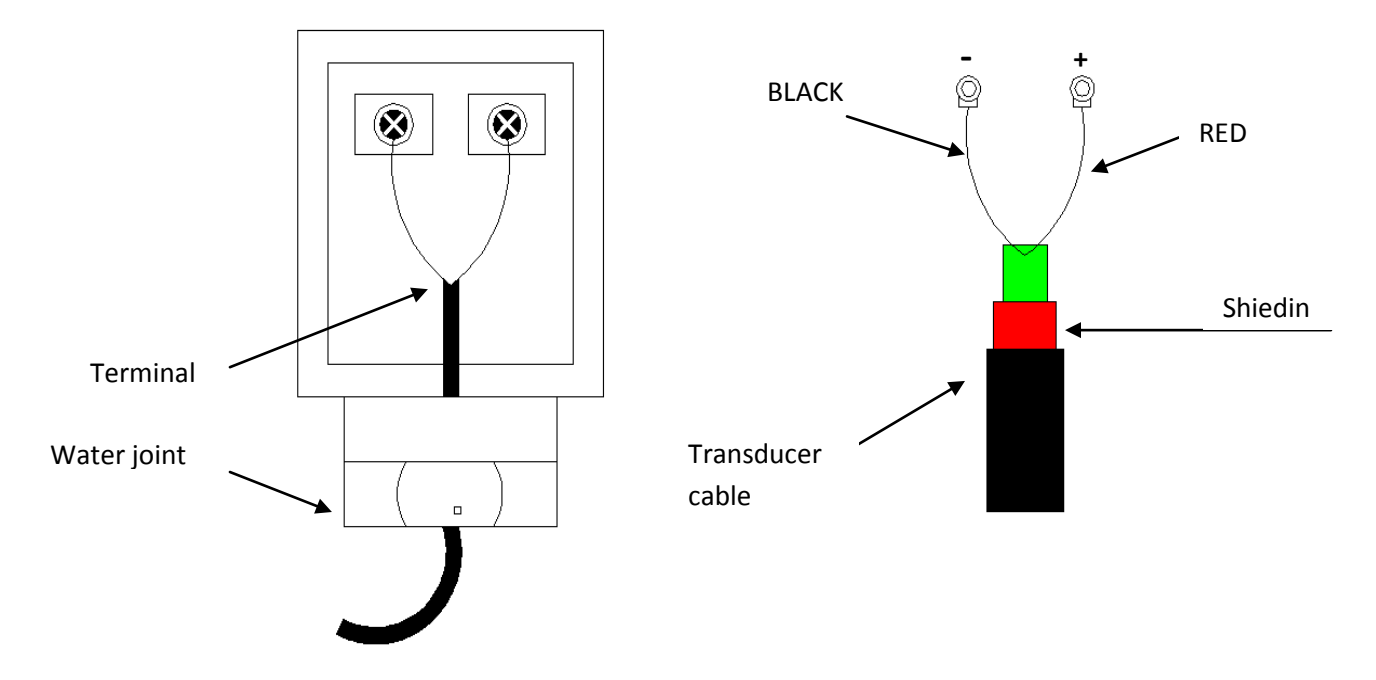

## **-2-6-2 فاصله بين ترانسديوسرها**

**فاصله نمايش داده شده در پنجره منوي شماره 25M به فاصله داخلي بين دو ترانسديوسر گفته مي شود. فاصله واقعي ترانسديوسر بايد تا حد امكان به فاصله نمايش داده شده نزديك باشد.**

## **-3-6-2 روش نصب حالت V**

**روش نصب V بطور گسترده براي اندازه گيري روزانه با قطر داخلي لوله از 15 ميلي متر تا 200 ميلي متر است. به اين روش ، روش انعكاسي نيز گفته مي شود.**

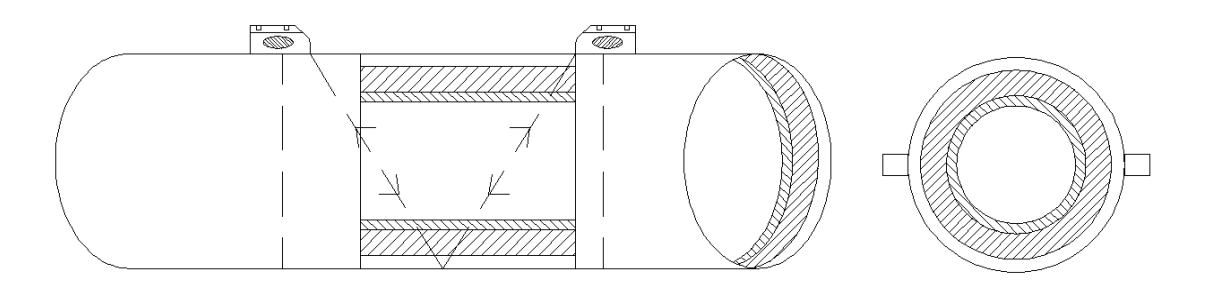

**-4-6-2 روش نصب Z**

**اين روش معمولاً زماني استفاده مي شود كه قطر لوله بالاي 200 ميلي متر است.**

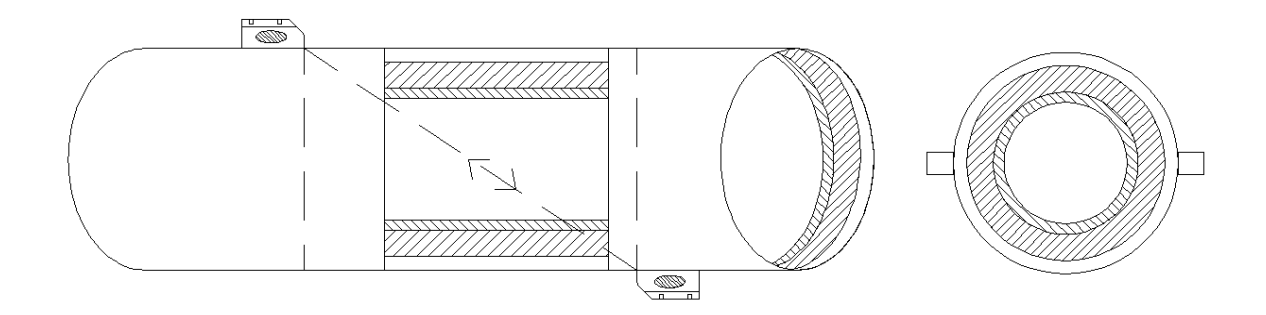

**-5-6-2 روش نصب W**

**روش W معمولاً براي لوله هايي با قطر بين 15 ميلي متر و 50 ميلي متر استفاده مي شود.**

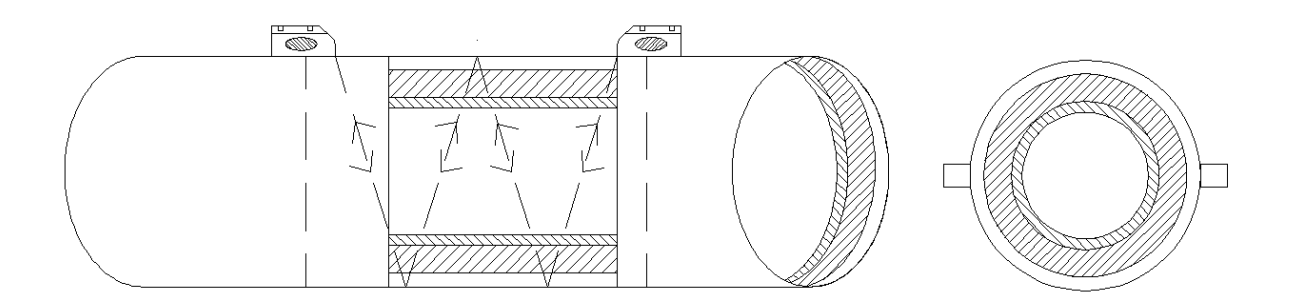

**-6-6-2 روش نصب N**

**اين روش بندرت استفاده مي شود.**

#### **-7-2 كنترل نصب**

**از طريق كنترل نصب، شخص مي تواند قدرت دريافت سيگنال، كيفيت سيگنال يا Quality ، اختلاف زمان حركت سيگنالها، سرعت تخميني فلوي مايع عبوري و زمان اندازه گيري شده حركت سيگنالها و نسبت زمان حركت محاسبه شده را مي توانيد بدست آوريد. بنابراين نتيجه بهينه اندازه گيري شده و كاركرد دستگاه در زمانهاي طولاني مي تواند بدست آيد.**

#### **-1-7-2 قدرت سيگنال**

**قدرت سيگنال نمايانگردامنه دريافت سيگنالهاي التراسونيك بوده و بوسيله سه نمايش داده رقمي مي شود. [00.0] به معناي اين است كه هيچ سيگنالي وجود ندارد و [99.9] به حداكثر قدرت سيگنال كه ميتواند دريافت شود اشاره مي كند.**

**اگر قدرت سيگنال از 50 تا 99/9 باشد بايد به دنبال سيگنال قويتر باشيم، زيرا يك سيگنال قوي تر نتيجه بهتر مي دهد. براي دريافت سيگنالهاي قوي تر روشهاي زير توصيه مي شود :**

- **1 - اگر موقعيت موجود به حد كافي براي يك مقدارپايدار وقابل اطمينان خوب نيست و يا اگر قدرت سيگنال از 60 پايين تر است، يك موقعيت بهتر را جستجو كنيد.**
	- **2 -سعي كنيد سطح بيروني لوله را صيقل دهيد و از كوپلرهاي زيادي براي افزايش قدرت سيگنال استفاده كنيد.**
- **3 -هردوترانسديوسر را هم بطور عمودي و هم افقي، زماني كه قدرت سيگنالهاي مختلف را چك مي كنيد تنظيم كنيد، درقسمتي كه بالاترين قدرت سيگنال وجود دارد ترانسديوسرها را قراردهيد و سپس فاصله بين ترانسديوسرها را كنترل كنيد تا مطمئن شويدكه فاصله ترانسديوسرها ازهم مطابق بامقدار منوي 25M مي باشد.**

#### **-2-7-2 كيفيت سيگنال**

**كيفيت سيگنال دردستگاه باعنوان value Q نشان داده شده است.يك ارزش بالاي value Q به معني يك سيگنال قويتر و درجه نويز پايينتر است (SNR (و در نتيجه بالاترين دقت ممكن بدست مي آيد. درشرايط نرمال لوله، ارزش Q در رنج 60.6 - 90.0 است و هرچه بيشتر باشد بهتر است.** 

**برخي از دلايل value Q پايين، مي تواند عوامل زير باشد:**

- **1 - تداخل سيستم هاي ديگري مثل ترانسفورمر قوي درحال كار در نزديكي آن. سعي كنيد فلومتر را به يك مكان جديد ببريد جائيكه تداخل كمتر شود.**
	- **2 -كوپلينگ نامناسب ترانسديوسر با لوله: سعي كنيد از كوپلر بيشتر استفاده كنيد يا سطح را تميز كنيد.**
		- **3 -اندازه گيري لوله ها مشكل مي باشد . فاصله يابي دوباره توصيه مي شود.**

#### **-3-7-2 نسبت زماني، بين زمان ترانزيت تايم توتال و زمان محاسبه شده**

**اين نسبت زمان براي كنترل نصب ترانسديوسر استفاده مي شود. اگر پارامترهاي لوله به طور صحيح وارد شود و ترانسديوسر بطور مناسب نصب شود اين نسبت در محدوده 3 ± 100 است. اگر اين رنج افزايش يابد كاربر بايستي موارد زير را كنترل كند:**

- **1 - آيا پارامترهاي اوليه بطور صحيح وارد شده اند؟**
- **2 -آيا فاصله واقعي بين ترانسديوسرها درست است و مطابق بامقدار موجود در پنجره منوي شماره 25M مي باشد؟**
	- **3 -آيا ترانسديوسرها بطور مناسب در جهات درست نصب شده است؟**
- **4 -آيا محل نصب خوب است و آيا لوله شكلش عوض شده و آيا شكل لوله عوض شده است يا رسوب زيادي در داخل لوله وجود دارد.**
	- **5 -شرايط ناسازگارديگر**

## **-3جزئيات پنجره منو**

**-1-3 تنظيمات پنجره هاي منو پنجره هاي 09M - 00M :براي نمايش ميزان جريان(flow (، سرعت ، زمان ، تاريخ ، توتالايزرها ، ولتاژ باطري و ساعت كار تخميني براي باطري پنجره هاي 29M – 10M : براي وارد كردن پارامترهاي لوله پنجره هاي 38M – 30M : براي انتخابهاي واحد ميزان جريان (flow (و گزينه ها براي انتخاب واحد (unit (توتالايزر پنجره هاي 49M – 40M : براي زمان پاسخگويي ، صفركردن و كاليبره كردن و تنظيم كردن پسورد پنجره هاي 53M – 50M : براي لاگر داخلي** **پنجره هاي 78M – 60M: براي مقداردهي اوليه keeper - time ، آلارمها و مشاهده نسخه و اطلاعات شماره سريال(ESN (**

**پنجره 82M : براي مشاهده توتالايزر تاريخ**

**پنجره هاي 94M – 90M : پنجره هاي عيب ياب، براي اندازه گيري دقيقترهستند.** 

**پنجره هاي 99M – 97M : پنجره نيستند اما بعنوان فراميني براي نمايش خروجي و تنظيم پارامتر لوله هستند. پنجره هاي +8M – +0M پنجره هايي براي بعضي عملكردهاي اضافي هستند شامل يك ماشين حساب علمي، نمايشگر اسنادثبت شده مانند كل ساعات كار، زمان روشن و خاموش ، تاريخ ها و زمان ها وقتي كه فلومتر روشن يا خاموش مي شود.**

**ساير پنجره هاي منو مانند 88M هيچ عملكردي ندارند يا عملكردها باطل شده اند زيرا براي اين نسخه از نرم افزار كاربرد ندارند.**

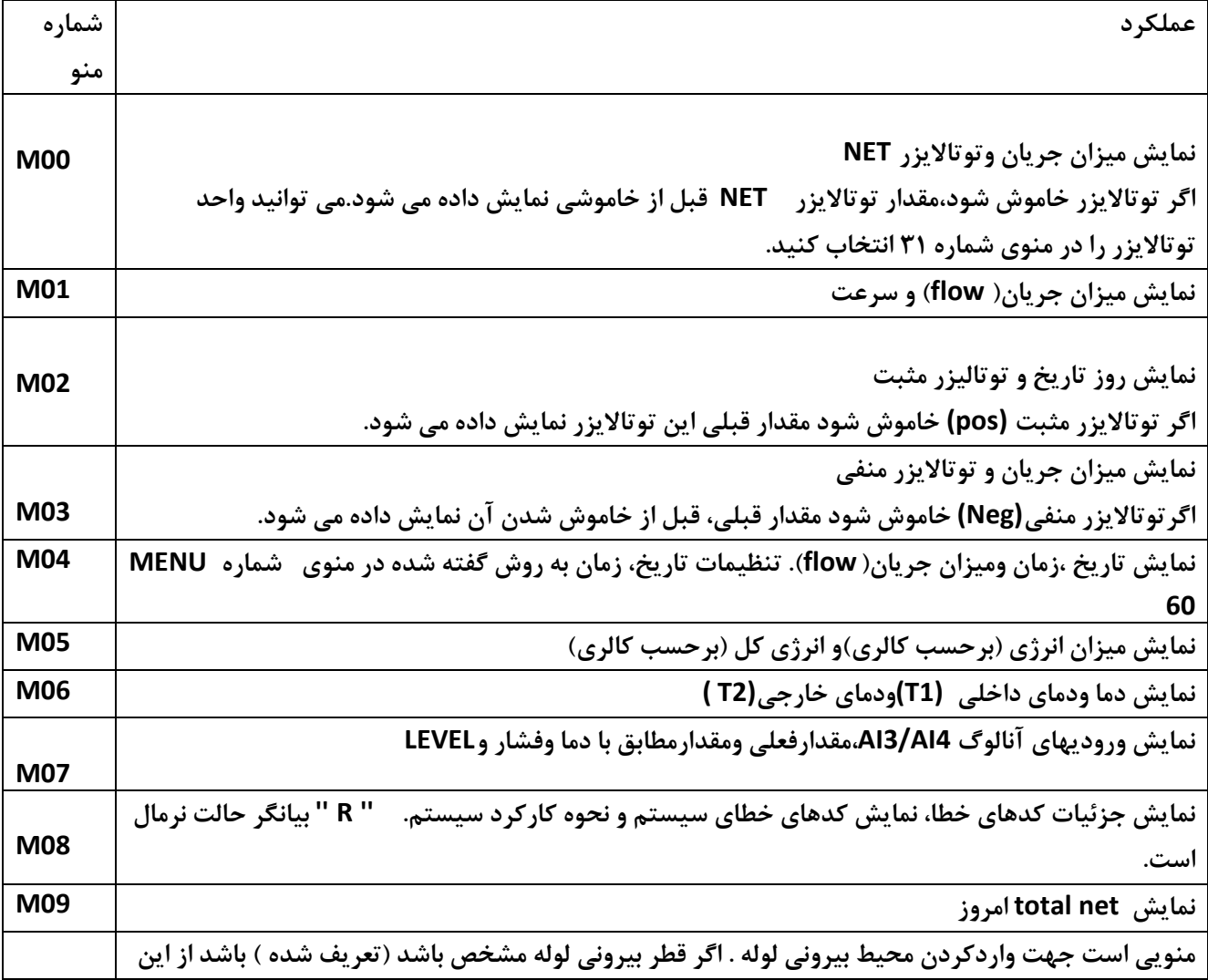

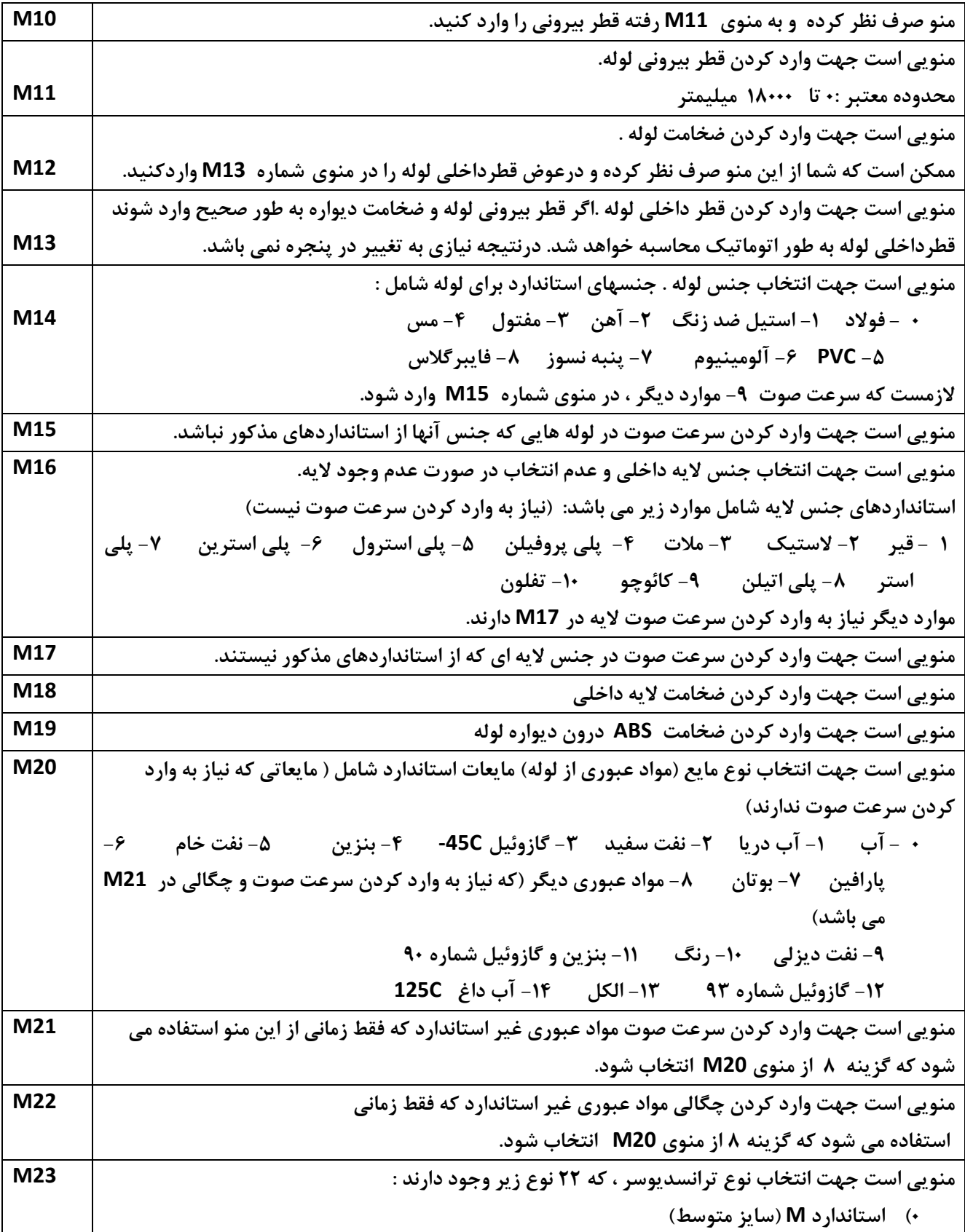

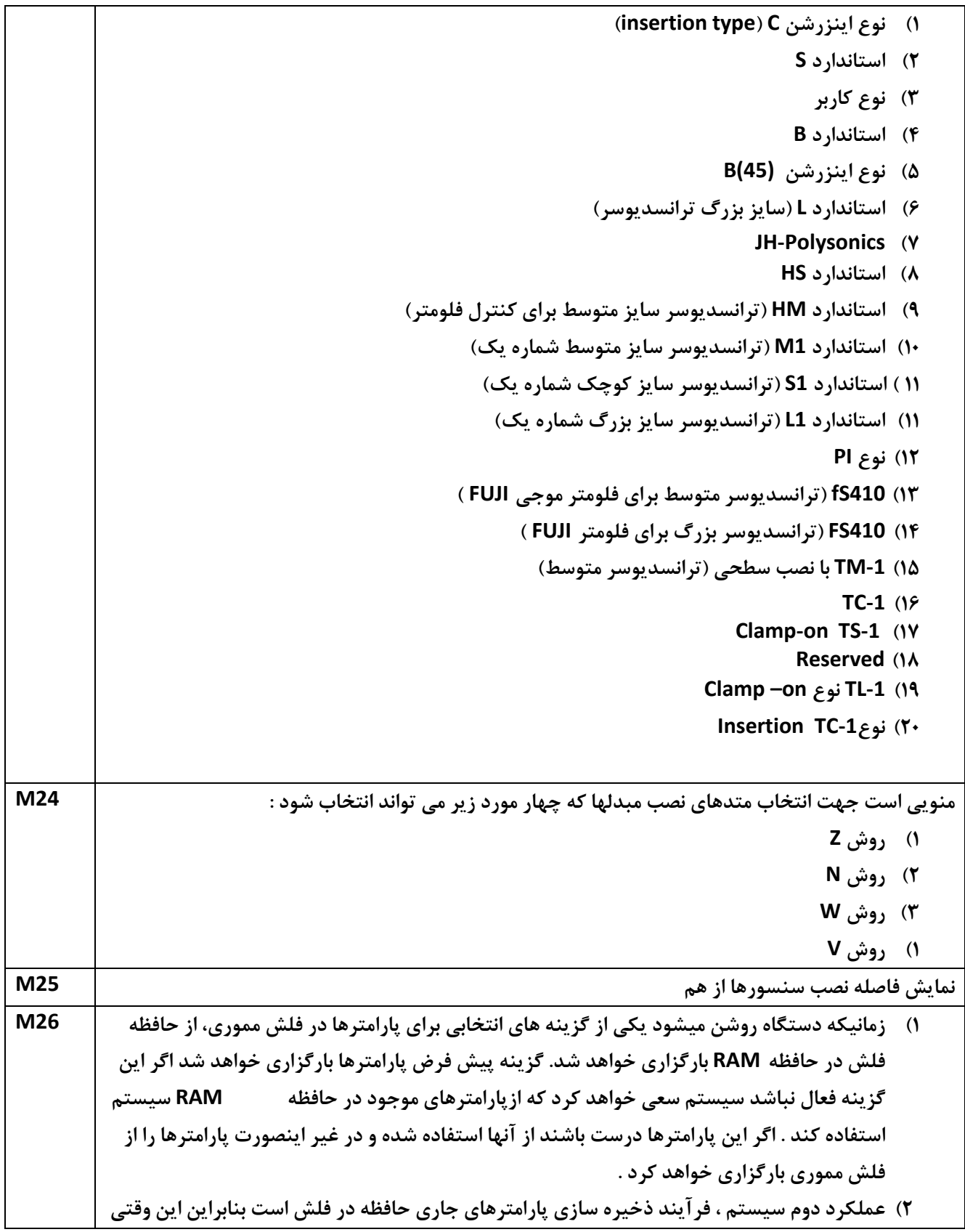

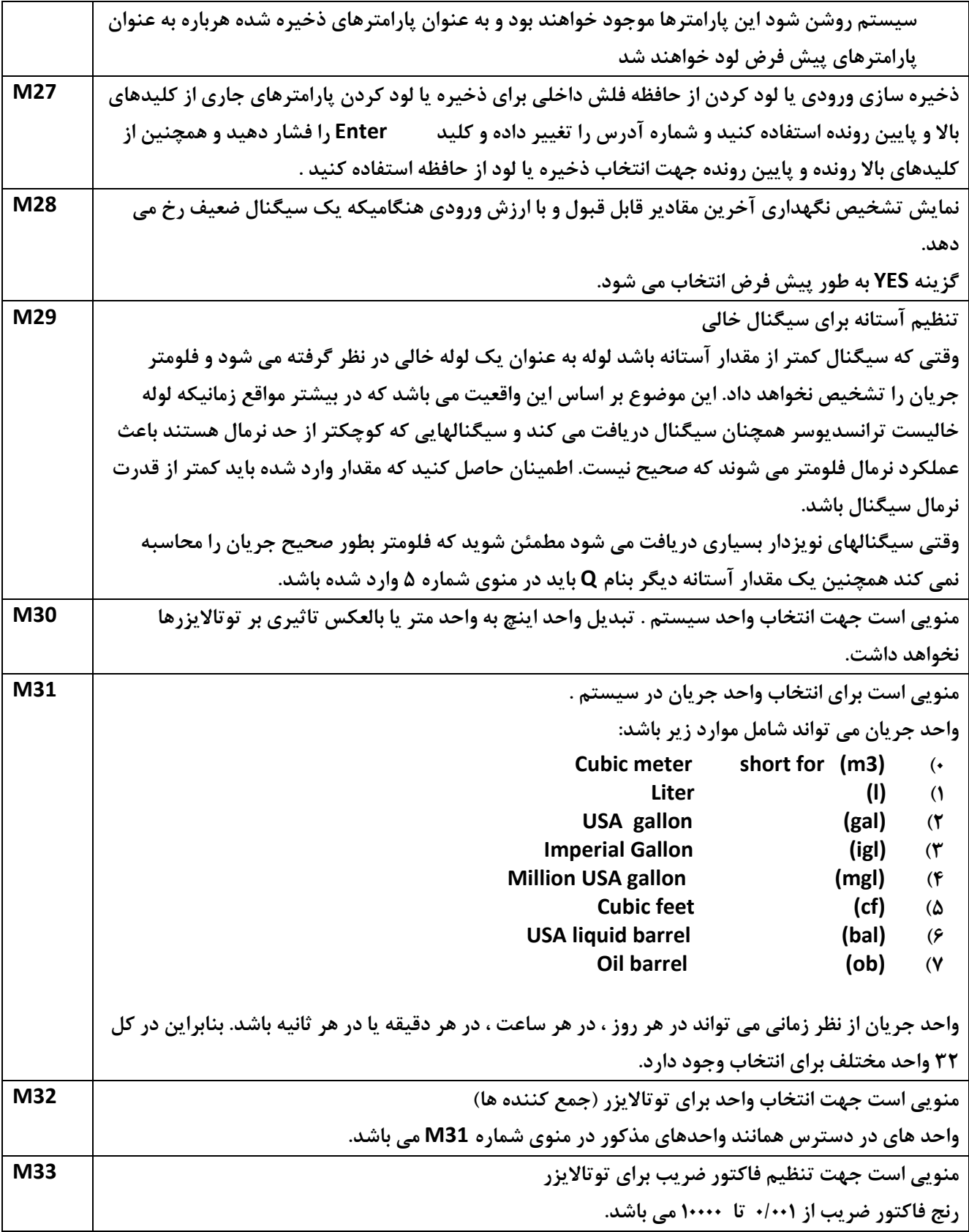

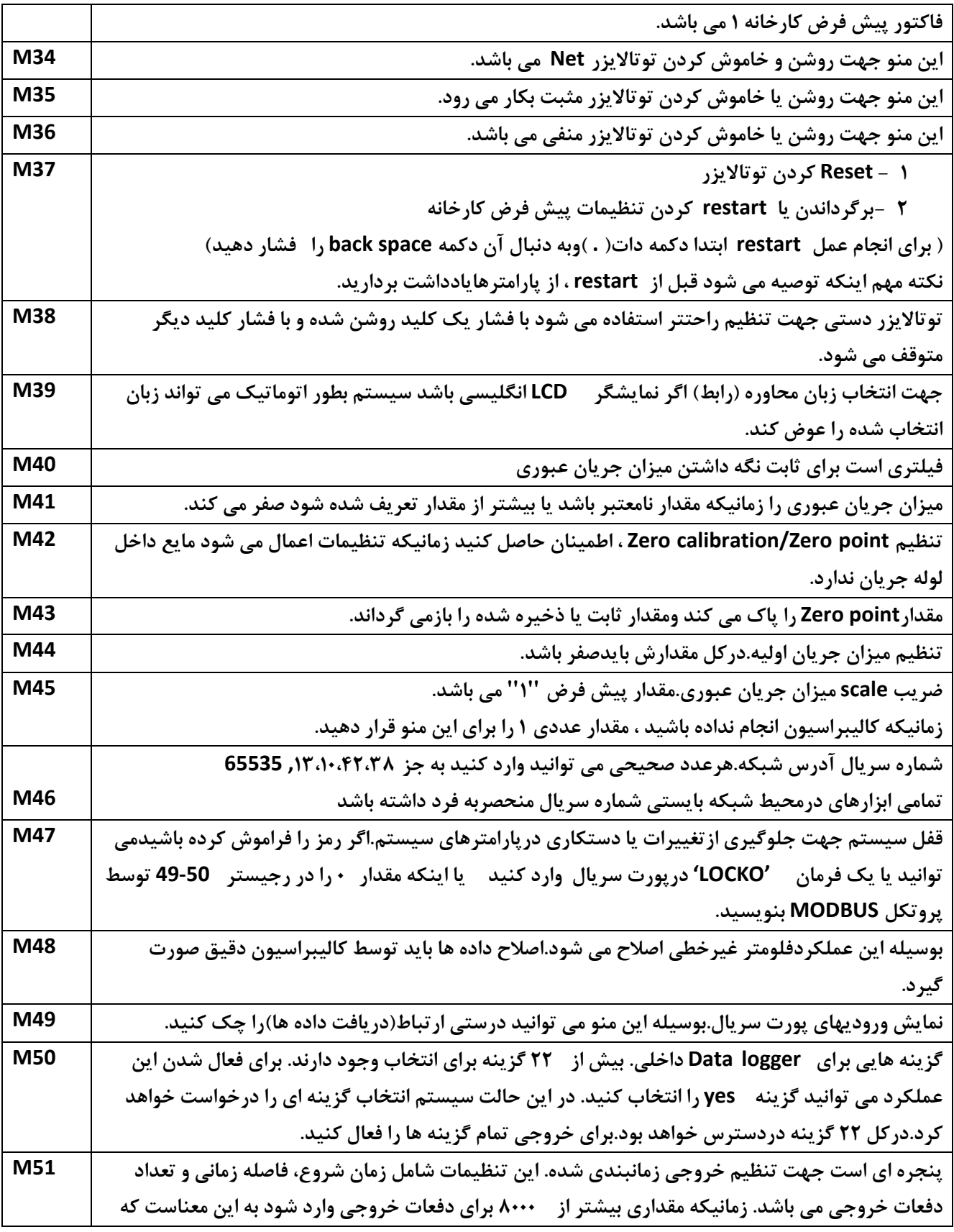

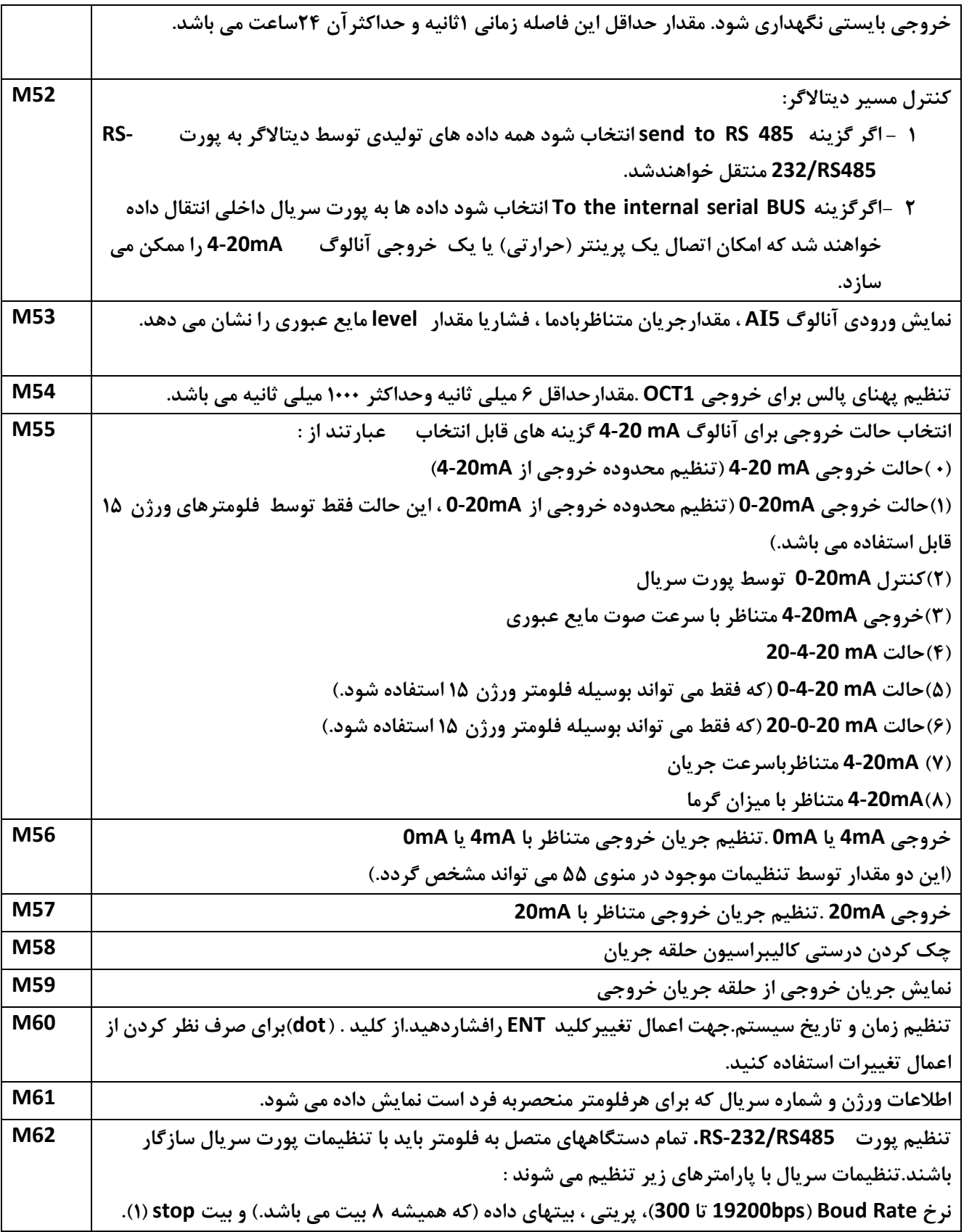

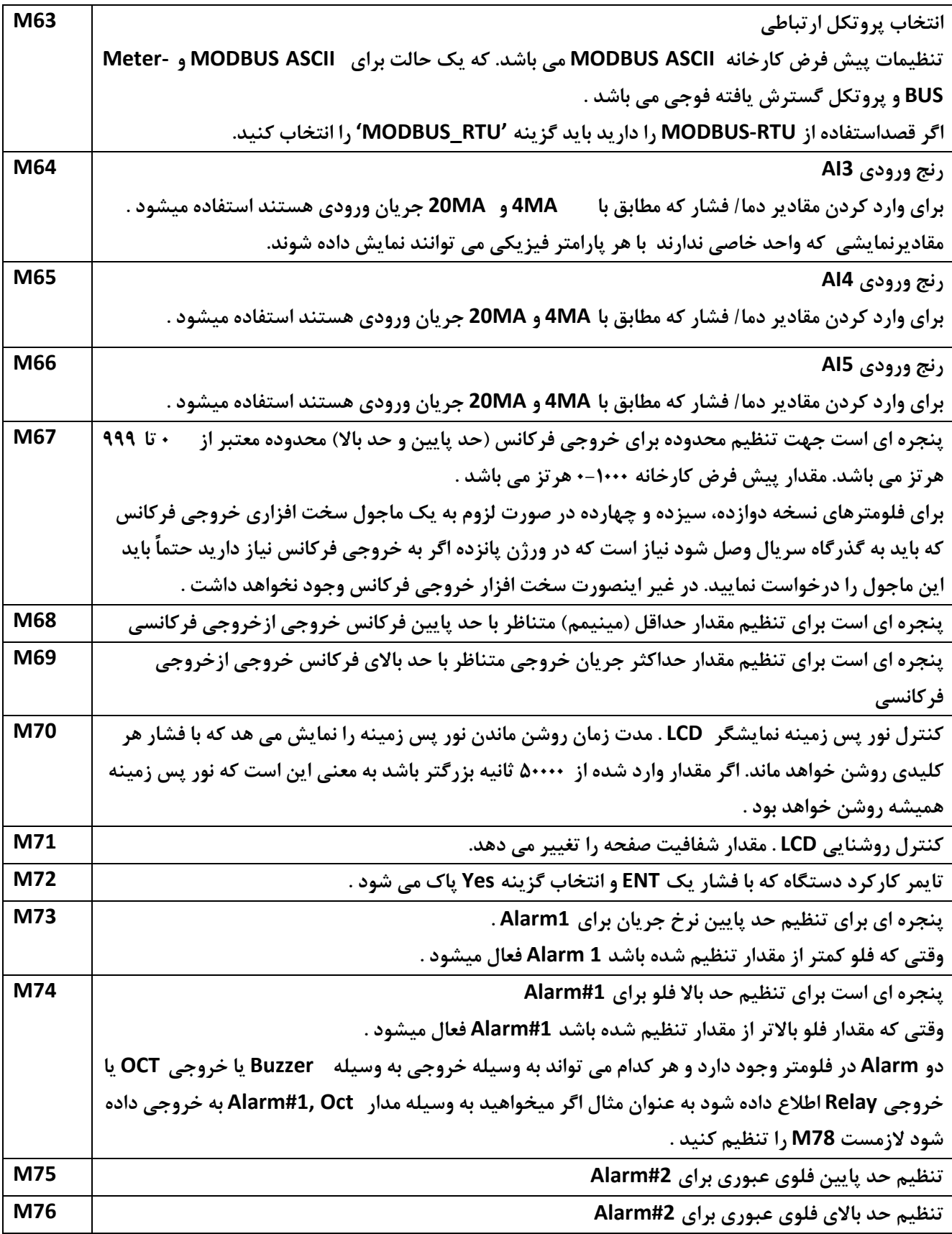

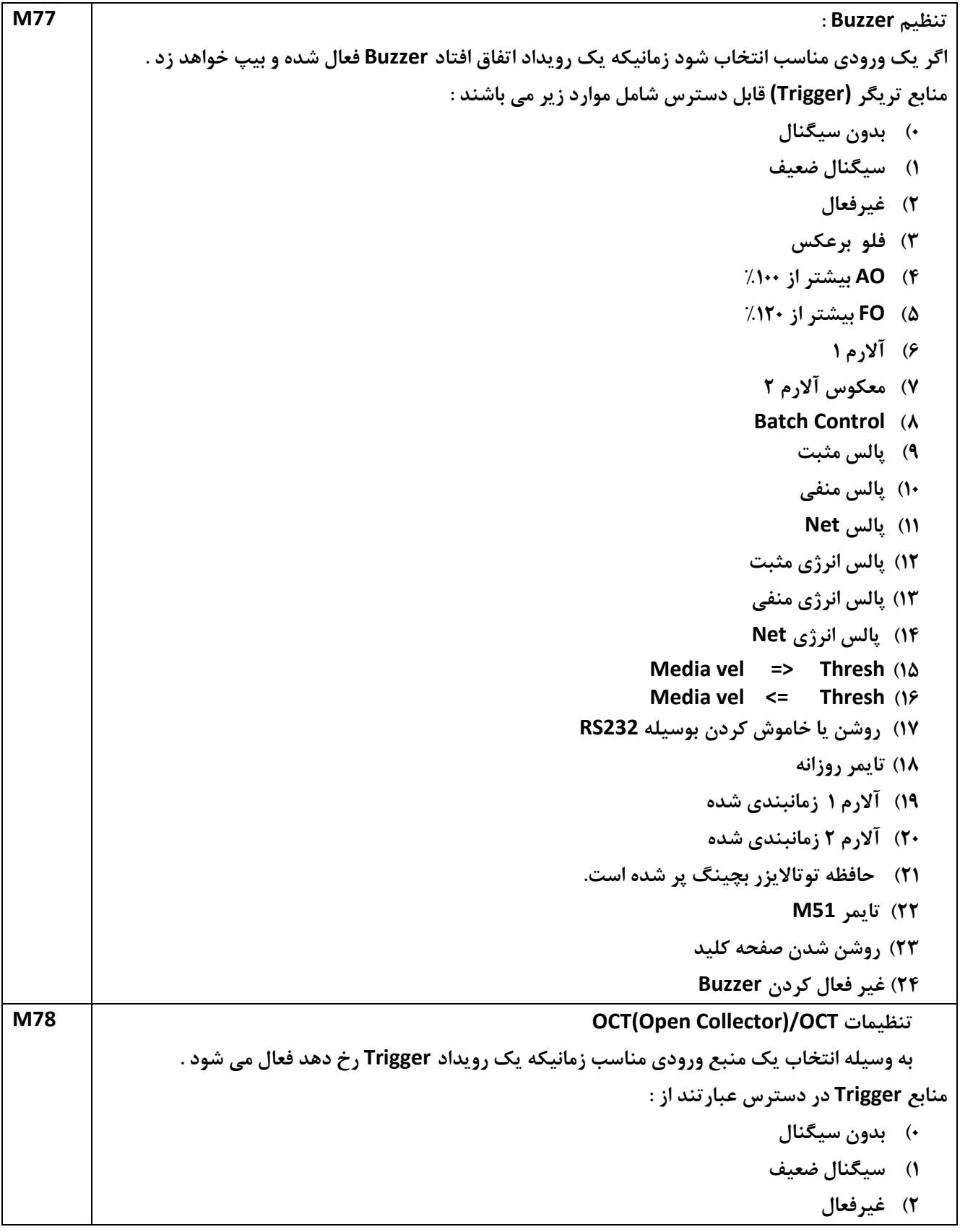

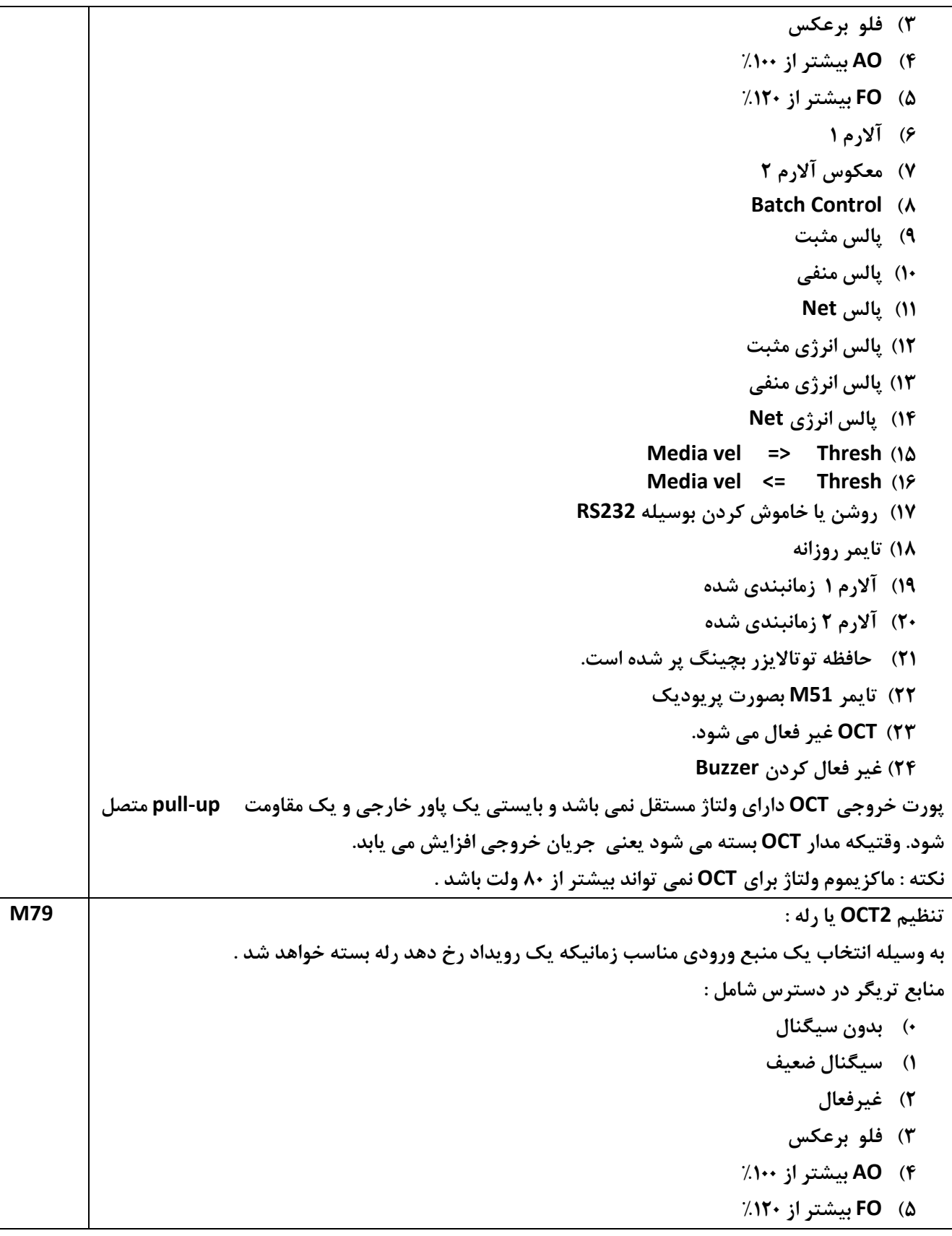

```
6) آلارم 1
                                                                                    7) معكوس آلارم 2
                                                                                   Batch Control (8
                                                                                        9) پالس مثبت
                                                                                        10) پالس منفي
                                                                                         11) پالس Net
                                                                                   12) پالس انرژي مثبت 
                                                                                   13) پالس انرژي منفي 
                                                                                   14) پالس انرژي Net
                                                                        Media vel => Thresh (15
                                                                        Media vel <= Thresh (16
                                                                17) روشن يا خاموش كردن بوسيله 232RS
                                                                                        18) تايمر روزانه
                                                                              19) آلارم 1 زمانبندي شده
                                                                              20) آلارم 2 زمانبندي شده
                                                               21) حافظه توتالايزر بچينگ پر شده است.
                                                                        22) تايمر 51M بصورت پريوديك 
                                                                23) رله غيرفعال مي شود. رله مذكور از نوع
          ST SP) throw Signal , ple Signal (مي باشد و براي مقدار ماكزيمم VAC110 تنظيم شده و بار 
                                                                     مقاومتي A0.5 را تحمل مي نمايد.
                اكيداً توصيه ميشود كه در بارهاي مقاومتي بالا يا بارهاي سلفي براي استفاده بهتر از يك رله ثانويه براي 
                                                                                       كنترل استفاده شود . 
          توجه : براي ايجاد سازگاري با ورژن 7 ، اسم رله استفاده نشده 2OCT است اما در واقع همان خروجي OCT
                                                                                                     است.
                                           پنجره اي است براي انتخاب سيگنال تريگر براي كنترل بچينگ داخلي :
                                                                                         منابع در دسترس :
                     0) كليد شروع حالت بچينگ (كليد ENT را جهت شروع controller Batch فشار دهيد)
                                                                                      1) پورت سريال
                       2) لبه بالا رونده 3AI :) وقتي كه3AI ، جريان mA2يا جريان بيشتري را دريافت ميكند).
                       3) لبه پايين رونده 3AI:) وقتي كه 3AI دريافت MA2 يا جريان بيشتر را متوقف ميكند).
                       4) لبه بالا رونده 4AI :) وقتي كه4AI ، جريان mA2يا جريان بيشتري را دريافت ميكند).
               5) لبه پايين رونده 4AI :) وقتي كه4AI ،دريافت جريان mA2يا جريان بيشتري را متوقف ميكند).
                        6) لبه بالا رونده5AI :) وقتي كه5AI ، جريان mA2يا جريان بيشتري را دريافت ميكند). 
                7) لبه پايين رونده5AI :) وقتي كه5AI ،دريافت جريان mA2يا جريان بيشتري را متوقف ميكند).
M80
```
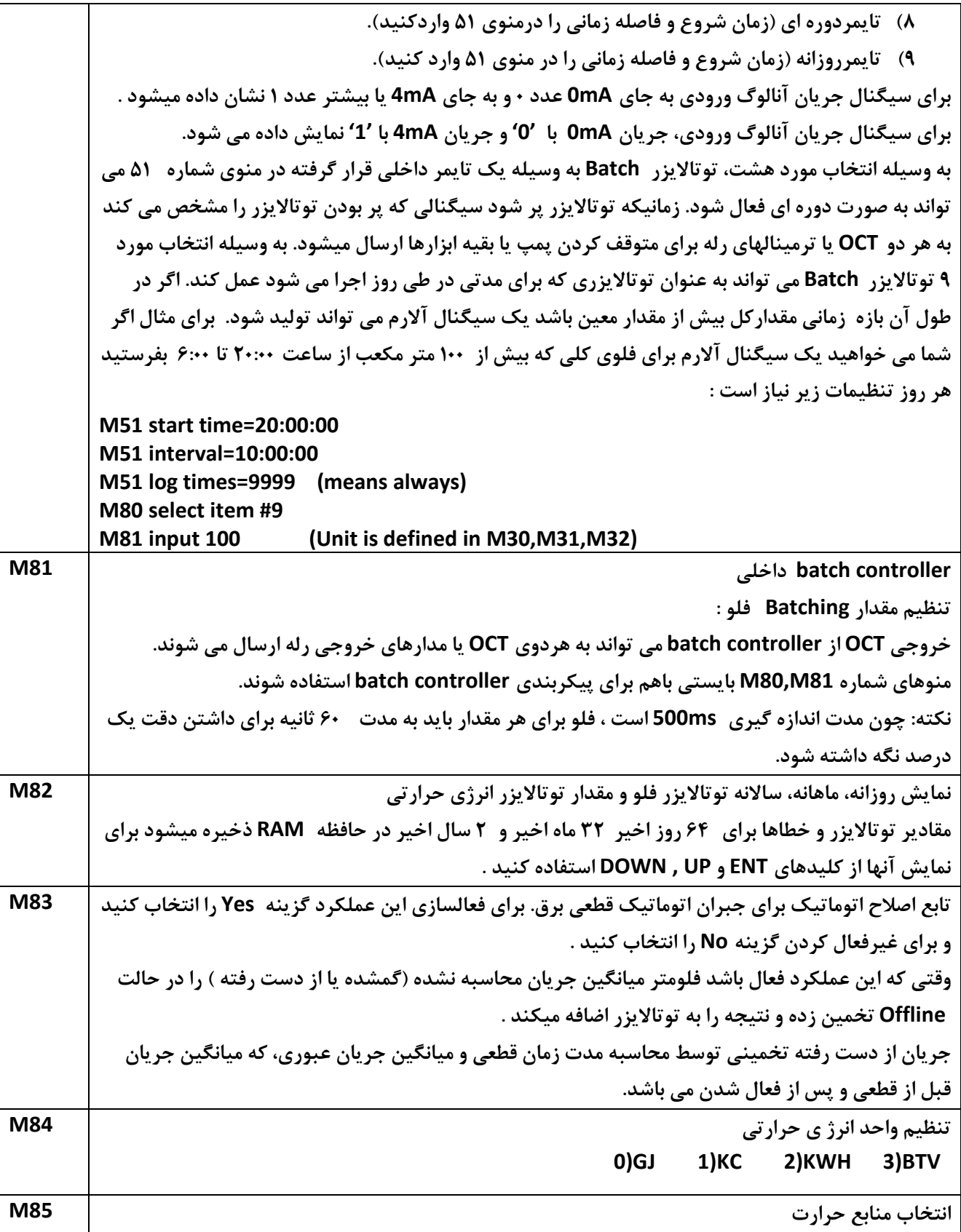

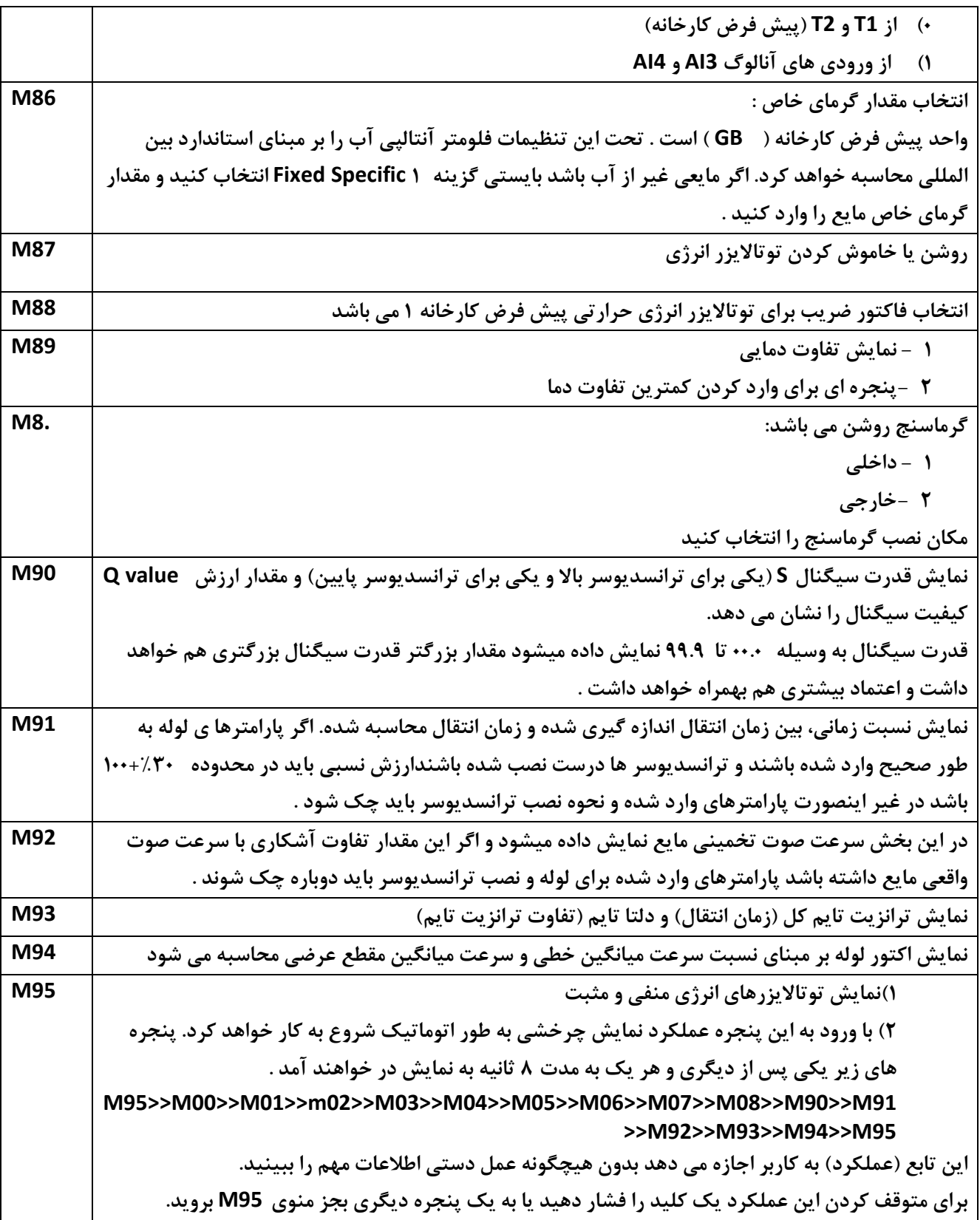

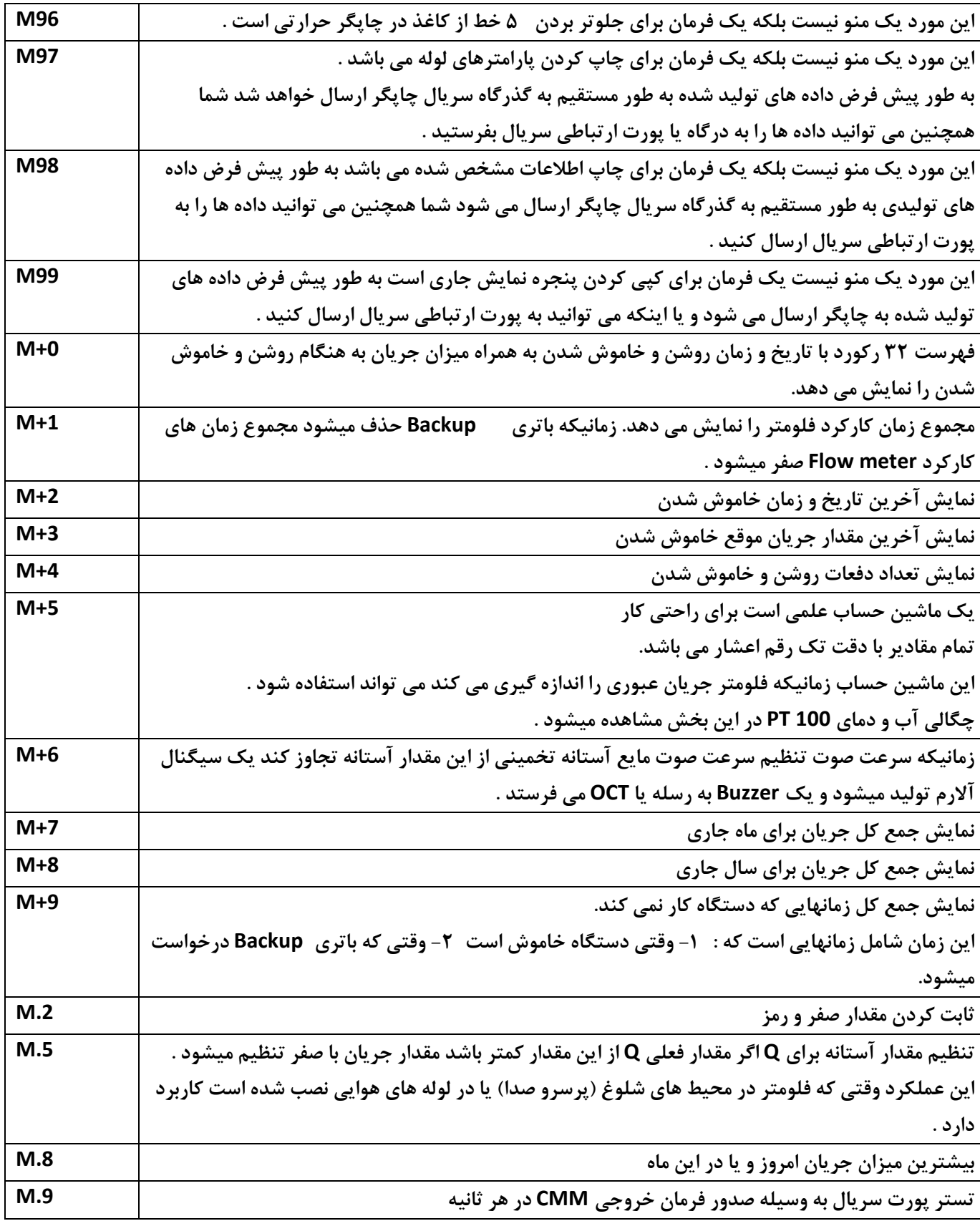

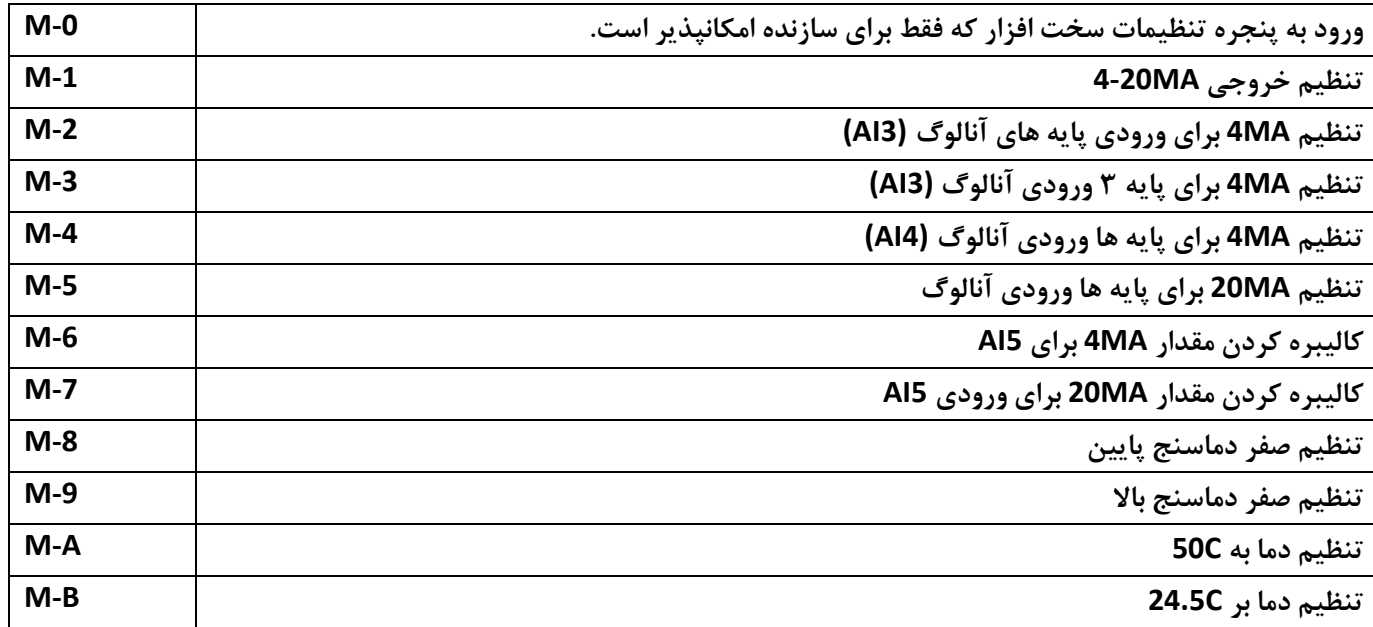

**عيب يابي :**

**: Counter-Measures و Power-On خطاهاي نمايش**

**فلومتر اولتراسونيك يك عيب ياب On-Power اتوماتيك براي مشكلات سخت افزاري فراهم ميكند. زمانيكه** 

**هر پيامي از جدول زير نمايش داده شود Measures-Counter بايد انجام شود .** 

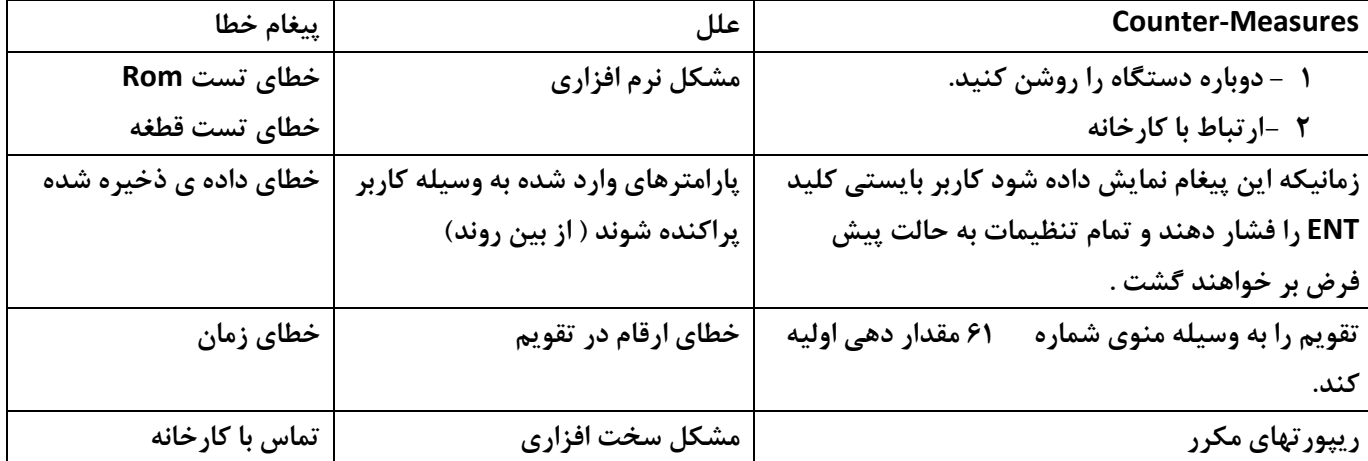

## **كدهاي خطا و Measures-Counter**

**فلومتر اولتراسونيك كد خطا را در گوشه راست پايين با يك حرف سيگنال مانند R,I و ... در پنجره هاي منوهاي 8mo5,mo3,mo2,mo1,mo,Moo وقتي هر كد خطاي غير عادي نمايش داده شود Measures-Counter بايد انجام شود .** 

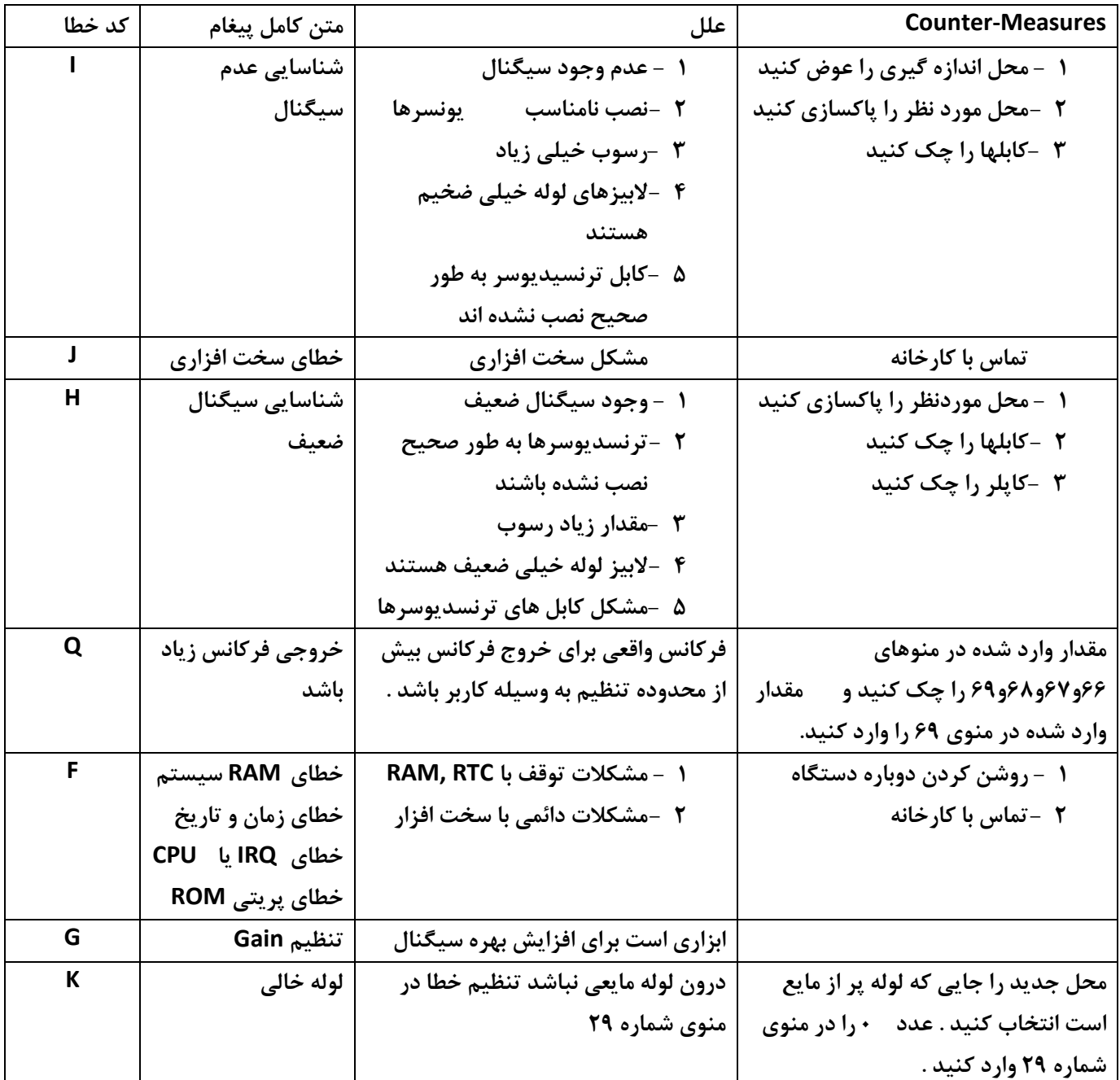

**مشكلات ديگر و راه حلها :**

- **1 - زمانيكه جريان واقعي درون لوله جريان دارد اما دستگاه مقدار 0.00.00 براي نرخ جريان نمايش مي دهد و قدرت سيگنال روي R است و كيفيت سيگنال value Q مقدار رضايت بخش دارد . اين مشكلات از طرف كاربر مي باشد كه از عملكرد zero Set در لوله اي كه مايع در آن جريان دارد استفاده كرده است براي حل اين مشكل از عملكرد zero Reset در منوي شماره 43 استفاده كنيد .**
	- **2 -ميزان جريان خيلي پايين يا بالاتر از ميزان جريان واقعي درون لوله در شرايط كاري زير نرمال باشد:**
- **1 - احتمال دارد كه يك مقدار Offset به طور اشتباه به وسيله كاربر در منوي شماره 44 وارد شده باشد مقدار 0 را در منوي شماره 44 وارد كنيد .**
	- **2 -مشكل نصب ترنسديوسر**
- **3 -اگر يك Point Zero موجود باشد سعي كنيد با استفاده از منوي شماره 42 اطمينان حاصل كنيد كه جريان لوله بدون وقفه وجود دارد .**